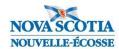

# PowerSchool & TIENET Updates for September 2021

We are pleased to provide the following updates to Nova Scotia's provincial Student Information System:

#### **PowerSchool**

#### 1. Student Contacts

Prior to September 2021, Nova Scotia schools would maintain information for parent1, parent2, and up to three emergency contacts for each student. Schools will now use PowerSchool's **Student Contacts** to maintain contact information. Student Contacts provides a new, more modern way to track contacts associated to students, and contacts are now their own entity in PowerSchool. Just like students, each contact has only one record in PowerSchool with their own data that can be shared with multiple students in a dynamic and relational fashion, while supporting interconnected relationships and modern family structures. (parents, guardians, emergency contacts, foster parents, two mothers/two fathers, stepparents, etc.).

To learn more about Student Contacts, navigate to the iNSchool website at <a href="https://inschool.ednet.ns.ca">https://inschool.ednet.ns.ca</a>, click the Regional Centres/School Admin link, then Training, and then click the Working with Student Contacts in PowerSchool link to access the online lessons. The lessons cover the following topics: (1) Searching for Contacts, (2) Working with Contact Details, (3) Adding New Contacts, (4) Using Contact Functions.

The student registration form has been updated to accommodate the new Student Contacts structure and parents/guardians will be able to list up to five contacts per child.

All contacts listed as parent1 or parent2 have been migrated over to the new Student Contacts. Unfortunately, emergency contacts could not be migrated due to the multitude of ways that their information could have been entered into PowerSchool.

PowerSchool pages (ex. cumulative record) and reports (ex. registration form, suspension letter) that used to display parent1/parent2 information and now display contact information. During this transition from parent1/parent2 and emergency contacts to Student Contacts, some PowerSchool pages will continue to display parent1/parent2 and emergency information (as read-only text). This will allow schools to view this archived information in PowerSchool as schools enter updated contact information for their students based on the revised student registration forms.

Provincially developed contacts-based reports will be available by navigating to Start Page > System Reports > Custom tab > Contacts.

#### 2. Parent Portal Accounts

As a result of the move to Student Contacts, all former Parent Portal accounts have been deleted from the system. However, all former parent1 and parent2 contacts with email addresses in PowerSchool have been set up with a new Parent Portal account. Portal accounts have even been set up for parents/guardians who previously had no account. When the new accounts were set up, their email address was used for the account username.

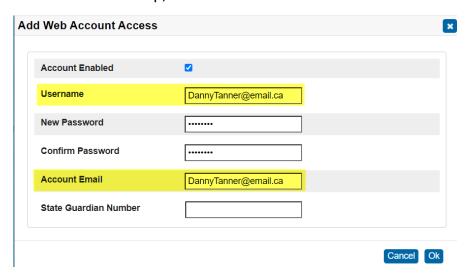

Parents/guardians will no longer be able to create their own Portal accounts, so schools will create them on their behalf. For consistency purposes, when schools create new accounts, the email provided by the contact will be used for their username. Given that parents/guardians will be unaware of these changes to their Portal account, a letter will be emailed to them prior to the start of the school year making them aware of the changes to their account. If a contact forgets their account password, they do not need to contact the school for assistance. They can reset their password on their own by having the system send a password recovery email to the email address associated to their Portal account.

# 3. SchoolMessenger

SwiftK12 has been replaced with SchoolMessenger. SchoolMessenger is a communications platform used to send general and emergency messages to parents/guardians, students, and staff and via voice, email, and text notifications.

# 4. New Reports

**Staff List Report** - Using the new Staff List report (System Reports > Staff List), you can now quickly and easily view a printout of staff members based on selected criteria.

**Student Birthday List** - Using the new Student Birthday Listing report (System Reports > Student Birthday Listing), you can now quickly and easily view a printout of students' birthdays based on selected criteria.

## PowerTeacher Pro

#### Student Contacts in PowerTeacher Pro

Prior to September 2021, Nova Scotia schools would maintain information for parent1, parent2, and up to three emergency contacts for each student. Schools will now use PowerSchool's **Student Contacts** to maintain contact information. Student Contacts transforms the way people are associated with students, supporting interconnected relationships and modern family structures (parents, guardians, emergency contacts, foster parents, two mothers/two fathers, stepparents, etc.).

Teachers will also be able to see the contacts associated with a student within PowerTeacher Pro. Navigate to **Students** > **Demographics** in PowerTeacher Pro to view student contact information.

#### 2. Preview Grade Calculations

Teachers can now preview how unsaved assessments or outcomes scores will affect students' grades without posting the updates to the Student-Parent Portal until the changes are saved.

### 3. New Reports

**Final Grades Report** - Teachers can now generate a report containing progress/final grades and comments to verify student results.

**Missing Assignment Report** - Teachers can now generate a report that lists missing assessments, by student or by class.

**Outcomes Grades Report** - Teachers can now generate a detailed report of outcomes grades, by assessment or by reporting term.

# 4. Updated Report

**Student Roster Report** – This report has been updated to allow teachers to include contact information (name, phone numbers, and email) when generating a class roster for one or multiple classes.

# 5. Publish Scores Update

Previously, if teachers were using an outcomes grading approach to link and score outcomes associated to their assessments, even of the assessment was set to not publish scores, achievement level scores would still appear in the Student-Parent Portal. This issue is now resolved, and achievement level scores now respect the **Publish Scores** selection on an assessment.

Help

Getting Started

What's New?

For more details on any of the above PowerTeacher Pro updates, log in to PowerTeacher, launch PowerTeacher Pro, and then click on the Question Mark icon located towards the upper right of the page to view the **What's**New video (duration is approximately 6 minutes).

### **TIENET**

### 1. Pre-primary Routine-Based Plan

A Routine-based Plan document is now available in TIENET for Pre-primary early educators. The Routine-based Plan was developed for children in Pre-primary who require specific outcomes/actions and/or supports to help ensure they have a successful, positive Pre-primary experience. This plan will be documented in TIENET by the Pre-primary Board Leads and Early Childhood Educators.

| Things the Child can do Well                  |                               | Things the Child is learning         |                                     | Other (Interests, Cultural Influences, etc.) |   |
|-----------------------------------------------|-------------------------------|--------------------------------------|-------------------------------------|----------------------------------------------|---|
|                                               | 4                             |                                      | h                                   | A. P.                                        |   |
| Routine-Based Plan                            |                               |                                      |                                     |                                              |   |
| For this child, the following outcomes/action | ons have been identified by t | he child's Pre-primary Team as being | important supports to help ensure a | successful, positive Pre-primary experience: |   |
| Add Row ↑ ↓ ×                                 |                               |                                      |                                     |                                              |   |
| Routine Goal(s)/Outcome(s)/Action(s)          | Strategy(s)                   | Person(s) Responsil                  | ble Timeline                        | Resource(s) Neede                            | d |
| 4.3                                           | **                            |                                      | 4.2                                 |                                              |   |
| Possible Recommendations or other Co          | nsiderations for moving forv  | vard:                                |                                     |                                              |   |

# 2. Student Planning Team Meeting Minutes drop-down menu

To assist staff with the documentation of Student Planning Team meeting minutes as well as at Other Meetings specific to a student, the **Student Planning Team Meeting Minutes** now contains a drop-down menu. Staff must now choose the type of meeting that is being documented and the form will change according to their selection.

| Student Planning                              | Team Meeting Minutes ∨ |                           |
|-----------------------------------------------|------------------------|---------------------------|
| The information contained in this document is | (none)                 | o this information is for |
| program plannii                               | Team Meeting Minutes   |                           |
| Student Profile                               | Other Meeting Minutes  |                           |

3. New Staff Document 'Request to Teaching Support Team (Teaching Staff)' Replaces Student Document 'Request for a Team Meeting'

To align with the Nova Scotia *Inclusive Education Policy*, in TIENET, a new *Staff* document called **Request to Teaching Support Team (Teaching Staff)** now replaces the *Student* document **Request for a Team Meeting**. Teaching staff can complete and forward a **Request to Teaching Support Team** document by hovering over the **Search menu item** at the top of the TIENET, then clicking on **Request to Teaching Sup Team**. If more than one school is available to you in TIENET, click the Document icon beside the selected school where the request is to be made.

| ID  | Name            | School          |
|-----|-----------------|-----------------|
| 54_ | Junior High     | Junior High     |
| 53_ | Memorial School | Memorial School |
| 54  | Flementary      | Flementary      |

Then use the **Create New Document** drop-down menu, select **Request to Teaching Support Team** (**Teaching Staff**), then click **Go**.

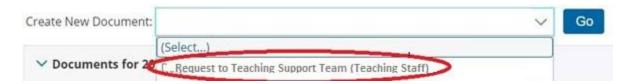

The request form may be used for individual students small student groups-, whole class- and/or teaching related.

More information can be found in the user guide at INSchool.ednet.ns.ca.

## 4. TIENET Audit Log extended to 99 Months

Prior to 2020-21, **TIENET's Audit Log** information was accessible for the previous 13 months. The audit log captures all user activity in a student's TIENET **Profile** and **Documents** records. Moving forward, this information will now be accessible for the previous 99 months. To access the Audit Log information, go to a **Student Profile**, pull down the **More...** drop-down menu and select **View Audit Log**.

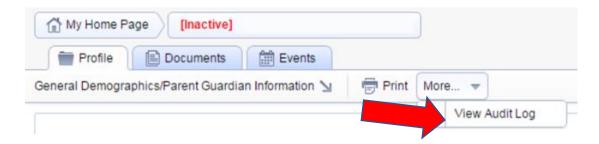

When viewing a TIENET Document, pull down the **Navigate To...** drop-down menu, and select **Audit Log for this Document.** 

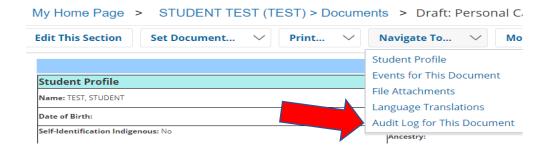

#### 5. Student Contacts

PowerSchool has incorporated Student Contacts (see PowerSchool section 1 above for details), and TIENET's contacts are now organized in a similar way on the Student Profile.

## 6. TIENET Documentation for Pre-Registered Students

Previously, only records from pre-primary and primary grades were editable in TIENET if the child's enrollment status was "Pre-registered". Starting in 2021-22, a pre-registered student's TIENET record will be editable provided the student isn't actively enrolled in another school.

## 7. All Requests for Read-Aloud now done through NSA-RA Registration Form

The TIENET Request for Alternate Format form will continue to accept requests for enlarged print, black and white, and Braille versions of provincial assessments and examinations, however, going forward, all read-aloud requests for NSE: Mathematics 10 and ENE: Mathématiques 10 will be made through the Nova Scotia Assessment – Read-aloud (NSA-RA).

The TIENET Request for Read-Aloud adaptation for English 10 and Français 10 form is now retired. Now all read-aloud requests for NSE: English 10 and ENE: Français 10 will be made through the Nova Scotia Assessment – Read-aloud (NSA-RA).

NSA-RA overview and access information is included in Nova Scotia Assessment and Nova Scotia Examination Information Guides (plans.ednet.ns.ca).